### **Paper SAS1708-2015**

# **How SAS® Uses SAS to Analyze SAS Blogs**

Chris Hemedinger, SAS Institute Inc.

### **ABSTRACT**

SAS® blogs (hosted at [http://blogs.sas.com\)](http://blogs.sas.com/) attract millions of page views annually. With hundreds of authors, thousands of posts, and constant chatter within the blog comments, it is impossible for one person to keep track of all of the activity. In this paper, you learn how SAS technology is used to gather data and report on SAS blogs from the inside out. The beneficiaries include personnel from all over the company, including marketing, technical support, customer loyalty, and executives. The author describes the business case for tracking and reporting on the activity of blogging. You learn how SAS tools are used to access the WordPress database and how to create a "blog data mart" for reporting and analytics. The paper includes specific examples of the insight that you can gain from examining the blogs analytically, and which techniques are most useful for achieving that insight. For example, the blog transactional data are combined with social media metrics (also gathered by using SAS) to show which blog entries and authors yield the most engagement on Twitter, Facebook, and LinkedIn. In another example, we identified the growing trend of "blog comment spam" on the SAS blog properties and measured its cost to the business. These metrics helped to justify the investment in a solution. Many of the tools used are part of SAS® Foundation, including SAS/ACCESS®, the DATA step and SQL, PROC REPORT, PROC SGPLOT, and more. The results are shared in static reports, automated daily email summaries, dynamic reports hosted in SAS/IntrNet®, and even a corporate dashboard hosted in SAS® Visual Analytics.

### **INTRODUCTION**

WordPress is the world's most popular blogging platform. There are different ways to use WordPress, including site hosting offered by WordPress.com or by using a third-party provider. At SAS, we host our own instance of the WordPress platform on-premises. The SAS run **blogs.sas.com** website includes the WordPress software (implemented using PHP) and a MySQL database as its back-end data store. Since we host this on SAS owned servers, we have direct access to the MySQL database.

The main purpose of the MySQL database is to serve as the operational data store for the content on the WordPress based blog. It is the system of record that tracks blog authors, posts, and comments. While the database was designed for use by the WordPress platform, at SAS we cannot resist capitalizing on this data to gain more insight into the operation and effectiveness of our blogging program.

Using WordPress data and SAS methods, gives us the following capabilities:

- Distribute daily blog activity reports to blog editors and marketers in email
- Measure engagement on blogs by adding data from reader comments and social sharing (gathered from Twitter, Facebook, and LinkedIn)
- Measure spam activity (a common affliction of blogging programs) and take effective action to end the activity
- Analyze how blog tags are used consistently (or not) to categorize posts by the hundreds of blog authors
- Create self-service reports that authors and editors can use to see historical blog activity and engagement
- Export this enriched data for use in other SAS systems, including a marketing asset management system and corporate dashboards built with SAS Visual Analytics.

### **HOW TO ACCESS THE WORDPRESS DATABASE WITH SAS**

Because SAS is very good at accessing data from external sources, the mechanics of pulling WordPress data into SAS are simple. But there are two special challenges that we faced when beginning this exercise:

Getting buy-in from IT

The WordPress database is part of a production system that supports a customer-facing website. Understandably, our webmaster team and IT support require assurance that any other data access activities will not adversely affect the performance of that system.

Preparing the WordPress data for analysis

The WordPress database schema is highly normalized and designed for use by WordPress application code. Each blog comprises several tables that support it. With over 30 blogs hosted at blogs.sas.com, the data must be combined and transformed before we can generate useful reports.

## **ACCESSING THE WORDPRESS MYSQL DATABASE**

SAS supports direct access to MySQL in two SAS/ACCESS products: SAS/ACCESS to ODBC and SAS/ACCESS to MySQL. At SAS, we use both methods.

We use ODBC when prototyping our reports with SAS Enterprise Guide and SAS for Windows. ODBC is an easy connection to set up from Windows. It requires the proper ODBC driver, available from the "Downloads" section of [www.mysql.com.](http://www.mysql.com/) Note that the "bitness" (32-bit or 64-bit) of the ODBC driver must match the version of SAS that you plan to use. In our case, we use 64-bit SAS for Windows, and the 64 bit ODBC driver. (Remember, you can use 32-bit SAS Enterprise Guide even when using 64-bit SAS.)

Figure 1 shows an example of the database connection as configured as a "System DSN" in the Windows "Data Sources (ODBC)" facility.

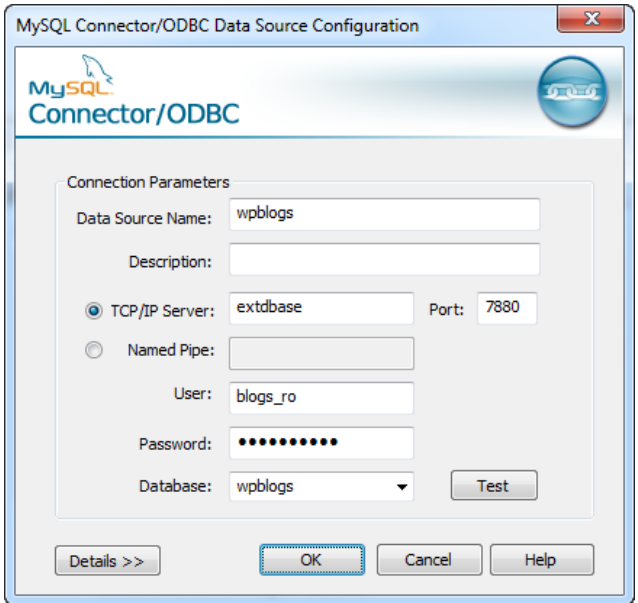

**Figure 1. Configuring the MySQL Connector for ODBC**

With this System DSN defined on the same machine as SAS for Windows, you can use this SAS code to assign the SAS library:

libname wpblogs odbc datasrc="wpblogs";

We use the SAS/ACCESS to MySQL method when accessing our SAS session on UNIX. Instead of an ODBC driver, you must have the proper MySQL libraries available on your UNIX system – and you must

"tell" SAS where to find them. In our case, we set an environment variable before invoking our SAS session so that SAS can find the proper libraries:

export LD\_LIBRARY\_PATH=/usr/lib/mysql

With this directive in place, this SAS statement will define the library that we need:

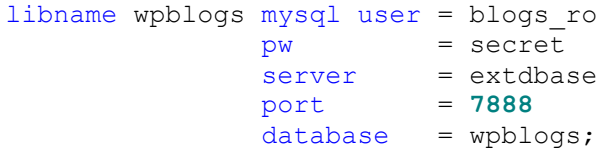

Figure 2 shows an example of the library defined in SAS Enterprise Guide, along with a small subset of the tables for some of the blogs.

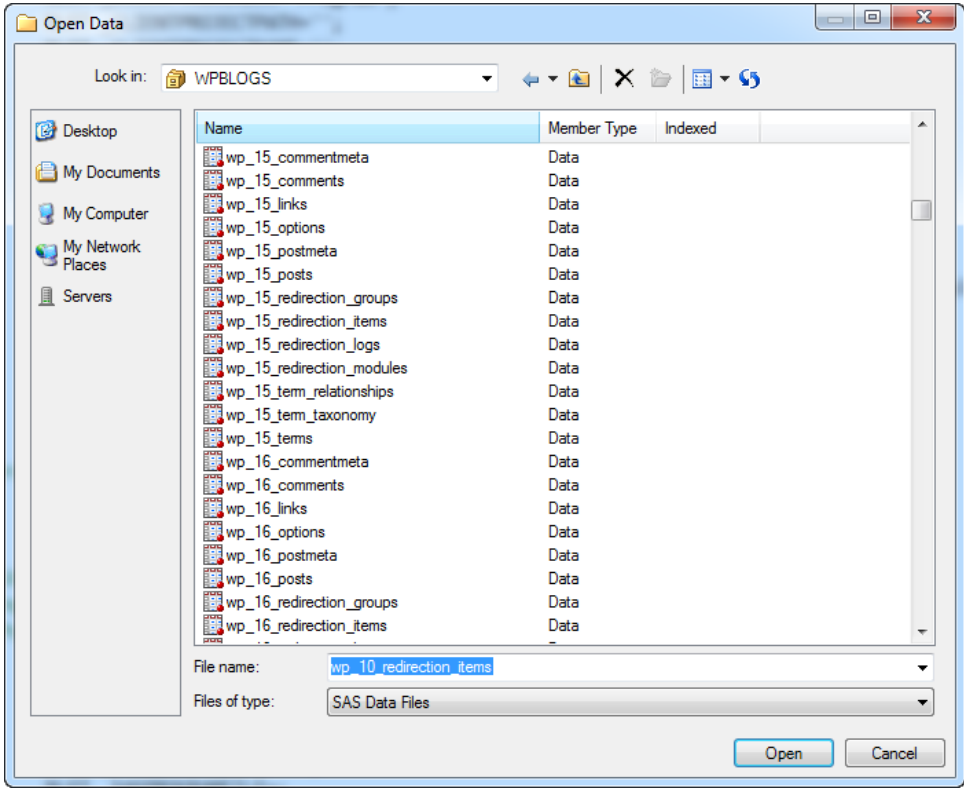

**Figure 2. The WPBLOGS Library That Shows Several Tables per Blog**

### **GETTING BUY-IN FROM IT**

Before you can use either of the above methods to access the database, you must have the database credentials. At SAS, our IT department holds the keys to our production databases. And – as is their responsibility – they do not hand out these keys to just anyone for any purpose. We found these guidelines to be useful when requesting database access:

- Include a complete business justification in the request. If there is a business owner for the system in question, make sure that the business owner endorses the activity that you want to pursue. In our case, the manager of our blogging program was keen to learn what the WordPress data could provide, so the request was fully supported by the business.
- Ask for the least amount of access needed to satisfy the problem. In our case, we needed a database account that has just **read-only** access. This eliminates the possibility that our processes could corrupt the database. Also, it's not important for our process to run against the primary

database instance; a mirrored or replicated instance would serve us just as well. This gives IT additional flexibility when setting up our access.

 Finally, limit the time and amount of processing that you perform when accessing the database. In our case, we extract the data for our analysis just once per day, early in the morning. The data extract operation takes less than two minutes.

Following the above guidelines, we were able to obtain permission from SAS IT fairly quickly. However, because the timing of our request coincided with an ongoing project to shore up our MySQL database servers with more mirroring/replication capability, it still took several months before our credentials were granted.

## **PREPARING THE WORDPRESS DATA FOR ANALYSIS**

The WordPress database contains some tables that are "WordPress-global" in nature, such as the list of registered users. The database also contains some tables that are specific to each blog, with the same schema of 13 tables repeated *n* times – once for each blog that is housed in the system. With over 30 blogs hosted at blogs.sas.com, this results in nearly 500 tables in the database that support the WordPress blogs.

Our daily data extract breaks down into these steps:

- Pull the records from the **wp\_users** table so that we can report on who are the authors and commenters.
- Discover and prepare the list of active blogs from the **wp\_blogs** table.
- Iterate through the tables for each active blog, and append/join them to make analysis and reporting easier later in the process.

The WordPress database schema is documented at wordpress.org (see [References](#page-16-0) section).

### **Pulling User Data**

Extracting user data is a simple step, because all of the details are contained in a single table. However, we do not need all of the fields for our reporting, so we KEEP only the fields that we need. For example, there is no reason to bring the **password** field into our reporting data mart (indicated by the WPMART library).

```
/* get a list of users and their IDs */data wpmart.users;
   set wpblogs.wp_users
     (keep=ID 
          user login
          user registered
          display name);
run;
```
As of this writing, we have over 900 registered authors in our WordPress system, including many SAS employees, SAS users, and a few famous seasonal characters such as Santa Claus, a vampire, and Cupid.

### **Pulling the Blog List**

The list of SAS blogs is not static. New blogs are frequently added to our catalog as SAS develops content for different industries and regions. Therefore, in order to prepare for the next step of iterating through each set of blog tables to fetch the records needed for reporting, we first must query the list of available blogs. Some of these details are available in the **wp\_blogs** table, while others are stored in a **wp\_***nn***\_options** table of metadata for each individual blog.

Once we have the blog list and count, we can use the SAS macro language to iterate through the options table for each blog to assemble the additional details, such as the "friendly" blog name.

```
/* get general info for each blog */
data blogs;
   set wpblogs.wp_blogs
     (keep=blog_id 
      path registered 
     last updated public
      /* only external visible blogs */
      where=(public=1));
run;
/* build a macro variable for each blog */
/* to iterate through in next step */
proc sql noprint;
   select blog_id into
     :blog_id1 - :blog_id&sysmaxlong.
     from blogs
     order by blog_id;
  %let numBlogs = &sqlobs.;
quit;
%macro pullblogdata;
%global tableName;
/* pull additional details from blog-specific tables */
data allBlogs (keep=blog_ID name);
     length blog_ID 8;
     %do index = 2 %to &numBlogs.;
      /* build the name of the expected blog options table */% let tableName =
        %sysfunc(cat(wp_,%trim(&&blog_id&index.),_options));
      /* Keep just the record that contains the blog name */
      set wpblogs.&tableName.
         ( where=(option_name="blogname") 
            rename=(option_value=name)
         );
       blog_ID = &&blog_id&index.;
      output; 
    %end;
  ;
run;
%mend;
```
%*pullblogdata*;

The result of this combination looks like Figure 3.

| BLOGLIST -                                                                            |         |                                 |                          |  |  |  |  |  |  |  |  |  |
|---------------------------------------------------------------------------------------|---------|---------------------------------|--------------------------|--|--|--|--|--|--|--|--|--|
| Filter and Sort   电 Query Builder<br>Data - Describe - Graph - Analyze - Export - Sen |         |                                 |                          |  |  |  |  |  |  |  |  |  |
|                                                                                       | blog id | А<br>name                       | path                     |  |  |  |  |  |  |  |  |  |
| l1                                                                                    |         | 2 SAS Voices                    | /content/sascom/         |  |  |  |  |  |  |  |  |  |
| 2                                                                                     | 3       | JMP Blog                        | /content/imp/            |  |  |  |  |  |  |  |  |  |
| 3                                                                                     |         | 4 The Business Forecasting Deal | /content/forecasting/    |  |  |  |  |  |  |  |  |  |
| 14                                                                                    | 51      | The Text Frontier               | /content/text-mining/    |  |  |  |  |  |  |  |  |  |
| 5                                                                                     |         | 6 A Shot in the Arm             | /content/hls/            |  |  |  |  |  |  |  |  |  |
| 16                                                                                    |         | Generation SAS                  | /content/academic/       |  |  |  |  |  |  |  |  |  |
| 17                                                                                    | 8       | The Analytic Insurer            | /content/insurance/      |  |  |  |  |  |  |  |  |  |
| 18                                                                                    | 9       | State and Local Connection      | /content/statelocalgov/  |  |  |  |  |  |  |  |  |  |
| 9                                                                                     |         | 10 Bevond Business              | /content/beyondbusiness/ |  |  |  |  |  |  |  |  |  |

**Figure 3. A Combination of the Blog Metadata from WordPress Tables**

#### **Pulling and Transforming the Details for Each Blog**

Each SAS blog has content that we want to be able to report using posts, comments, tags, and view metrics. Assembling this data requires separate steps similar to the process that we used to gather the blog titles.

```
%macro pullblogposts;
%global tableName;
     /* repeat for each blog in our catalog */
     %do index = 2 %to &numBlogs.;
             data postbuffer&index.
           (keep=blog_ID 
              ID post_author post_date 
              post_title post_name guid
             comment count post status post type
           );
                 length blog_ID 8;
                 /* build the blog posts table name for this blog */
               % let tableName =
                   %sysfunc(cat(wp_,%trim(&&blog_id&index.),_posts));
                blog_ID = &&blog_id&index.;
                 /* extract all records, but just a subset of fields */
                  set wpblogs.&tableName.
                    ( keep=ID post_author 
                         post_date post_title post_name 
                        guid comment_count post_status 
                        post_type
                 );
             run;
     %end;
     /* append all posts tables into a single POSTS table*/
   data wpmart.posts;
   set postbuffer2-postbuffer&numBlogs.;
   run;
   /* delete the intermediate tables */
   proc datasets lib=work nolist;
   delete postbuffer2-postbuffer&numBlogs ;
   quit;
%mend;
%pullblogposts;
```
Figure 4 shows the result of this extraction and concatenation, after combining with additional data sources.

|      | <b>PUBLISHED POSTS -</b> |                             |             |                                                                                                   |                                        |                                                                   |                                                |                                             |               |              |
|------|--------------------------|-----------------------------|-------------|---------------------------------------------------------------------------------------------------|----------------------------------------|-------------------------------------------------------------------|------------------------------------------------|---------------------------------------------|---------------|--------------|
|      |                          |                             |             | Filter and Sort    中 Query Builder   Data → Describe → Graph → Analyze →   Export → Send To →   图 |                                        |                                                                   |                                                |                                             |               |              |
|      |                          | ordinal (b) post_author (b) | blog_id (b) | ID                                                                                                | П<br>post_date                         | post title                                                        | post name                                      | auid                                        | comment count | <b>Views</b> |
| 9439 | 9439                     | 923                         | 21          | 9498                                                                                              | 03FEB2015:10:00:31                     | SAS Global Forum 2015: Connect with the                           | s as-global-forum-2015-connect-with-the-ex.    | http://blogs.sas.com/content/sgf/?p=9498    |               | 4841         |
| 9440 | 9440                     | 99                          |             | 15364                                                                                             |                                        | 03FEB2015:11:23:29 JMP for ethanol producers                      | imp-for-ethanol-producers                      | http://blogs.sas.com/content/jmp/?p=15364   |               | 668          |
| 9441 | 9441                     | 134                         | 24          | 9042                                                                                              |                                        | 03FEB2015:14:21:55 Which North Carolina state park is trending?   | which-north-carolina-state-park-is-trending    | ttp://blogs.sas.com/content/sastraining/?p  |               | 1300         |
| 9442 | 9442                     | 926                         |             | 17875                                                                                             |                                        | 03FEB2015:15:10:47 Event stream processing: Do you need it?       | event-stream-processing-do-you-need-it         | http://blogs.sas.com/content/sascom/?p=1    |               | 3323         |
| 9443 | 9443                     | 160                         |             | 1540                                                                                              |                                        | 03FEB2015:15:25:49 The Internet of Things is not just for consu   | the-internet-of-things-is-not-iust-for-consum. | http://blogs.sas.com/content/corneroffice/? |               | 4981         |
| 9444 | 9444                     | 136                         | 22          | 13258                                                                                             |                                        | 04FEB2015:05:24:54 Specify the order of variables at run time in  | order-reading-variables                        | http://blogs.sas.com/content/iml/?p=13258   |               | 769          |
| 9445 | 9445                     | 666                         | 26          | 18158                                                                                             |                                        | 04FEB2015:09:00:44 Crowdsourcing data improvement: Part 2         | crowdsourcing-data-improvement-part-2          | http://blogs.sas.com/content/datamanagem.   |               | 1165         |
| 9446 | 9446                     | 826                         | 30          | 2246                                                                                              | 04FEB2015:11:00:51 Actions of L.O.V.E. |                                                                   | actions-of-l-o-v-e                             | http://blogs.sas.com/content/efs/?p=2246    |               |              |
| 9447 | 9447                     | 641                         | 34          | 4732                                                                                              |                                        | 04FEB2015:11:04:48 Mehr als eine Spielerei: Forecasting für Le.   | mehr-als-eine-spielerei-forecasting-fur-lego   | ttp://blogs.sas.com/content/sasdach/?p=4.   |               | 748          |
| 9448 | 9448                     | 368                         |             | 14624                                                                                             |                                        | 04FEB2015:12:15:40 Coming in JMP 12: Process Capability           | coming-in-imp-12-process-capability            | http://blogs.sas.com/content/imp/?p=14624   |               | 1071         |
| 9449 | 9449                     | 715                         |             | 2723                                                                                              |                                        | 04FEB2015:13:53:58 A strategy for population health analytics: A. | a-strategy-for-population-health-analytics-a   | http://blogs.sas.com/content/hls/?p=2723    |               | 891          |

**Figure 4. Posts from All SAS Blogs with Comments and Views Counts**

## **CREATING DAILY ACTIVITY REPORTS**

One of the key objectives of this initiative was to help SAS content marketers stay informed about our blog content. With thousands of blog articles published each year, it's difficult keep up with all of the activity simply by visiting **blogs.sas.com** and perusing the site. So, one of our first projects was to create a daily and weekly email summary that pushes the information to the inboxes of any SAS staffer who finds the information helpful.

Using the FILENAME EMAIL method, SAS can be automated to send reports to email recipients. We created a special 7-day summary report that contains a rolling 7-day activity stream of blog posts and comments.

Figure 5 shows an example of what our subscribers see in their inbox, either daily or weekly depending on their preferences.

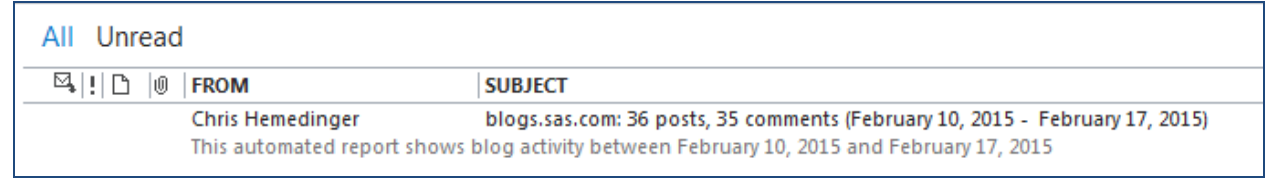

### **Figure 5. An Email with the 7-Day Summary of Blog Activity**

Upon opening the email, the reader can review the details for blog posts that have been published in the past 7 days, any blog comments that have arrived during that period, and any blog posts that are *scheduled* for publication in the coming days or weeks, Figure 6 shows a portion of the message.

| This automated report shows blog activity between February 10, 2015 and February 17, 2015<br>36 posts, 35 comments |             |                                     |                               |                                                                                                    |  |  |  |  |  |  |  |
|----------------------------------------------------------------------------------------------------|-------------|-------------------------------------|-------------------------------|----------------------------------------------------------------------------------------------------|--|--|--|--|--|--|--|
|                                                                                                    | Date posted | <b>Author</b>                       | <b>Blog</b>                   | Post                                                                                                  |  |  |  |  |  |  |  |
|                                                                                                    | 16FEB2015   | Alison Bolen                        | <b>Customer Analytics</b>     | Beyond the buzzwords at NRF                                                                           |  |  |  |  |  |  |  |
|                                                                                                    |             | Cecily Hoffritz                     | Klog på SAS                   | SAS, data scientists og big data - en cocktail af potens                                              |  |  |  |  |  |  |  |
|                                                                                                    |             | <b>Chris Hemedinger</b>             | The SAS Dummy                 | Can you learn how to create custom tasks?                                                             |  |  |  |  |  |  |  |
|                                                                                                    |             | David Smith                         | <b>SAS Voices</b>             | Peaks and troughs  and the smallest of margins                                                        |  |  |  |  |  |  |  |
|                                                                                                    |             | Felix Liao                          | Left of the Date Line         | The Relevance of Data Management in the Era of Big Data                                               |  |  |  |  |  |  |  |
|                                                                                                    |             | Joseph Morgan                       | JMP Blog                      | Coming in JMP Pro 12: Four great features of Covering Arrays                                          |  |  |  |  |  |  |  |
|                                                                                                    |             | Joyce Norris-Montanari              | The Data Roundtable           | The three myths of ongoing data quality: Financial gains based on data quality                        |  |  |  |  |  |  |  |
|                                                                                                    |             | <b>Mike Gilliland</b>               | The Business Forecasting Deal | Brilliant forecasting article from 1957!!! (Part 3)                                                   |  |  |  |  |  |  |  |
|                                                                                                    |             | <b>Rick Wicklin</b>                 | The DO Loop                   | Friends don't let friends concatenate results inside a loop                                           |  |  |  |  |  |  |  |
|                                                                                                    |             | Sanjay Matange                      | <b>Graphically Speaking</b>   | <b>Margin Plots</b>                                                                                   |  |  |  |  |  |  |  |
|                                                                                                    | 14FEB2015   | Arati Mejdal                        | <b>JMP Blog</b>               | An interactive cardioid for Valentine's Day                                                           |  |  |  |  |  |  |  |
|                                                                                                    | 13FEB2015   | Chris Hartmann<br><b>SAS Voices</b> |                               | No toying around: forecasting at The Lego Group                                                       |  |  |  |  |  |  |  |
|                                                                                                    |             | Georg Morsing                       | Klog på SAS                   | Det gode SAS-program #18: Benyt index på større tabeller<br>of the company of the company's the track |  |  |  |  |  |  |  |

**Figure 6. An Example of the 7-Day Blog Activity Report**

By pushing this via email, SAS staff can be apprised of timely content to promote to customers and keep themselves informed about what our SAS experts are currently talking about.

The complete code is too long to share here, but here is the segment that determines the email distribution list and sets up the EMAIL destination.

```
/* reporting on past 7 days */
%let cutoff = %sysfunc(today()) - 7;
/* determine distribution list */
/* if today is MONDAY, use WEEKLY list */
/* else use DAILY list */
%let dist = %sysfunc(ifc(%sysfunc(today(),weekday1.)=2,weekly,daily));
/* Read email recipients from text file */
filename dl "/u/sascrh/wp/distlist_&dist..csv";
data distlist;
   infile dl dsd;
   length email $ 50;
   input email;
run;
/* populate distribution list */
proc sql noprint;
select cat('"',trim(email),'"') 
   into :toList separated by ' ' from distlist;
quit;
/* Set up destination fileref */
/* use this in ODS statement */FILENAME OUTPUT EMAIL
     SUBJECT = "blogs.sas.com: &postCount posts," || 
       "&commentCount comments " || 
       "(%TRIM(%QSYSFUNC(putn(&cutoff., NLDATE20.))) – " ||
       "%TRIM(%QSYSFUNC(today(), NLDATE20.)))"
     FROM = "Chris Hemedinger <chris.hemedinger@sas.com>"
    TO = (8toList)
     type='text/html'
     CT ='text/html';
```
Note that FILENAME EMAIL relies on the value of EMAILSYS and other system options to control how email is sent. In our case, we use SMTP and our SAS corporate email server to deliver our messages.

### **MEASURING ENGAGEMENT WITH SOCIAL MEDIA SHARES**

When you view an article on the blogs.sas.com website, a series of social-sharing widgets show how the post has been shared on social media. Figure 7 shows an example of an article title with the socialsharing widgets.

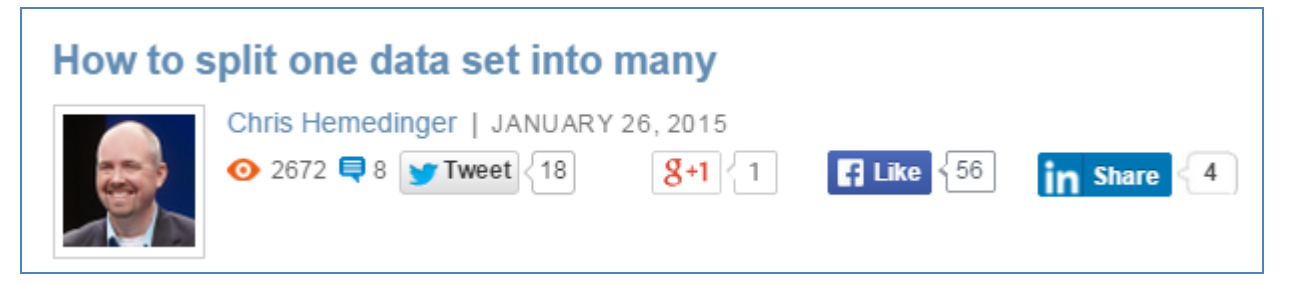

**Figure 7. Example of a Blog Post with Social Media Widgets**

The various widgets actually query the different social media services in "real time" to show the numbers to display. The queries use JavaScript code to call REST-based web services that each of the social media sites offer precisely for this purpose.

These social media counts are *not* in the WordPress database, but we can use SAS to gather these metrics in batch. In our daily data preparation steps, we use PROC HTTP to invoke these REST-based services to find the social share counts for each blog post URL. Each of the social APIs returns a short JSON response, which is simple to parse using SAS functions such as SCANOVER or PRXMATCH.

Here is an example program that processes a single URL to find the number of shares on LinkedIn.

```
%let blog = http://blogs.sas.com/content/;
%let url= sasdummy/2015/01/26/how-to-split-one-data-set-into-many/;
/* temp holding area for LinkedIn response */
filename li temp;
/* call the LinkedIn API */
proc http
   url="https://www.linkedin.com/countserv/count/share?url=&blog.&url."
   method='GET'
   out=li;
run;
/* use RegEx to gather the "count":n value */
data liresult(keep=lishares url);
   length line $ 1000 lishares 8;
   length url $ 500;
  url = "&url.";
   infile li;
   input line;
  if_n = 1 then do;
      retain li regex;
      li_{\text{regex}} = prxparse("\\ \text{``count}\text{''}\text{``}(([0-9]*) / ");
```

```
 end;
  position = prxmatch(li~regex,line); if (position ^= 0) then
     do;
       call prxposn(li_regex, 1, start, length);
       lishares = substr(line,start,length);
       put 'lishares=' lishares;
     end;
run;
```
Here is a partial result from the SAS log:

```
lishares=4
NOTE: 1 record was read from the infile LI.
       The minimum record length was 171.
       The maximum record length was 171.
```
In our daily process, we use the SAS macro language to process similar queries for Facebook and Twitter as well as LinkedIn, iterating over all of the SAS blog articles. The result, as shown in Figure 8, allows us to see the most socially shared posts over time.

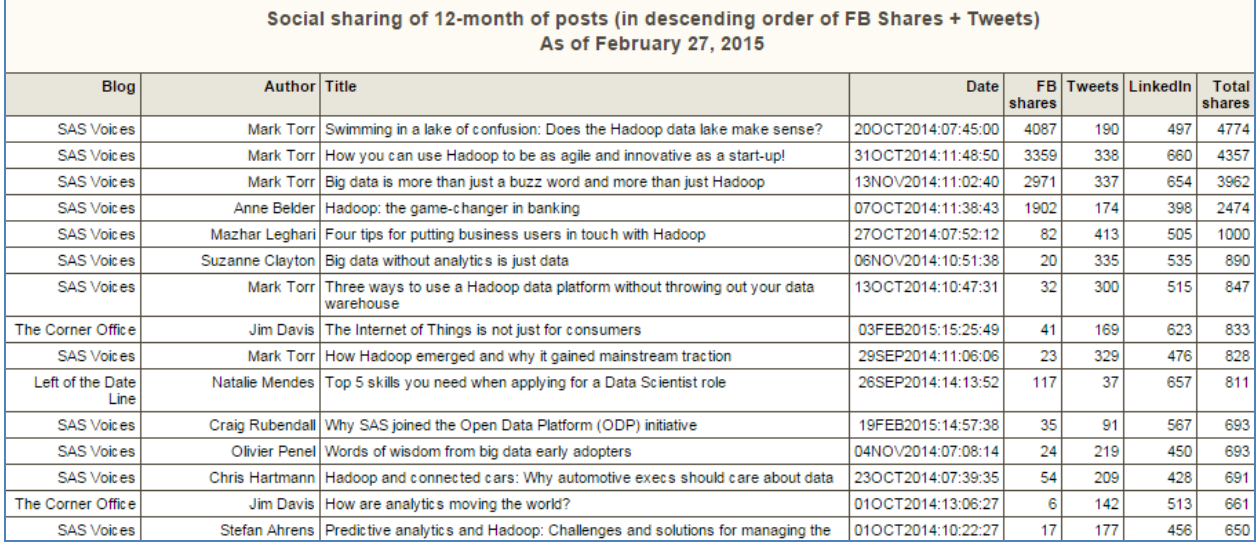

### **Figure 8. An Example Report of Social Sharing on SAS Blogs**

Because the REST-based calls are time-consuming, we limit our queries to cover just the past 12 months of blog posts. Even with this limit, the program generates thousands of API calls, each of which requires a response from an Internet-based service. The entire process accounts for the bulk of the time spent on data preparation and reporting: usually 25 minutes of the typical 30-minute SAS job that runs each day.

### **MEASURING SPAM ACTIVITY**

Ever since the invention of blogs, there has been spam. Spam comments contain links that "spammers" seek to add to your website in order to increase the search engine ranking of their own sites. Spam is a scourge to those of us who create and promote good content, but it's a lucrative industry for spammers. For blog sites, spam arrives in the form of comments on published articles. Our SAS blog authors moderate all comments before approving them, so spam rarely gets published. Moderating comments, especially when there is a high volume of spam "noise", is a time-consuming activity.

Our SAS blogs have always been the target of spam, but in 2013 the spam activity increased significantly. Because we already have a robust SAS based blog reporting system in place, it was easy

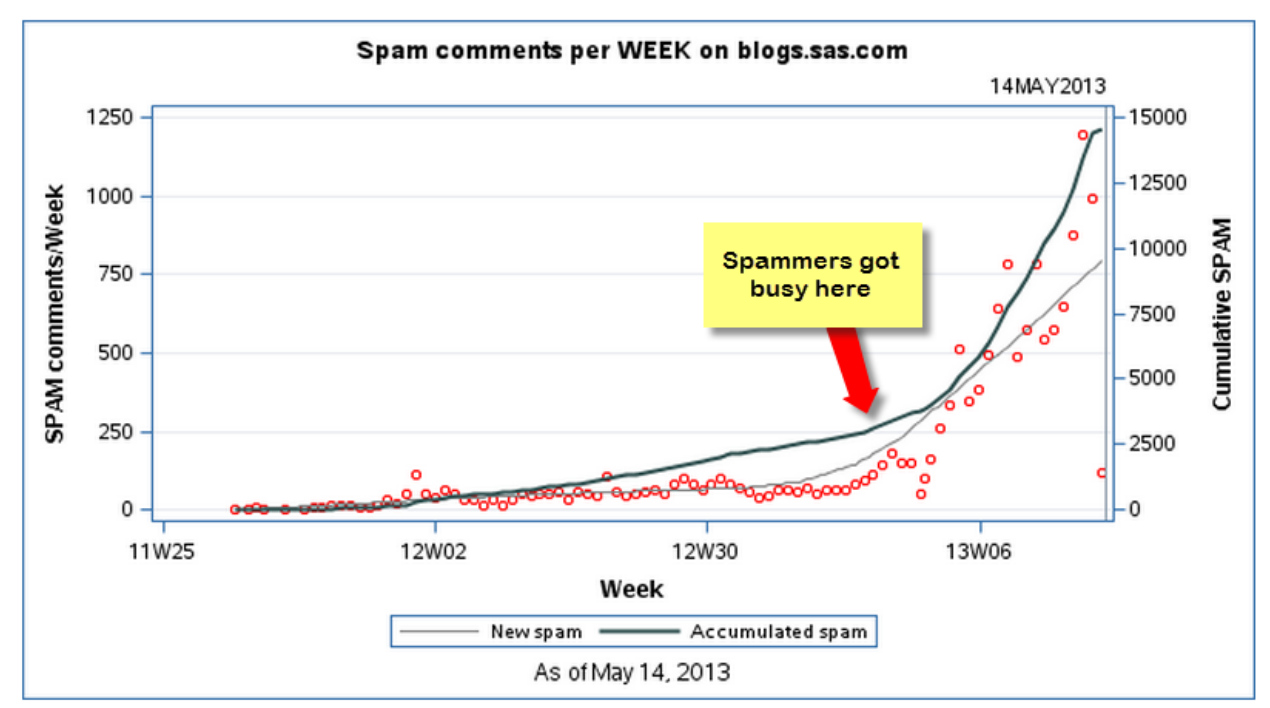

for us to measure exactly how many more spam comments were being submitted. Figure 9 shows the spam trends in 2013, as counted by those comments that blog authors marked as spam during moderation.

#### **Figure 9. The Spam on blogs.sas.com Before a Technology Solution Was Implemented**

The graph was produced using PROC SGPLOT. As the data points show, SAS blogs were receiving more than 1000 spam comments per week in early 2013. Using these data as justification, we were able to work with our SAS IT staff to add some urgency to the adoption of a solution.

In mid-2013 SAS adopted the use of Akismet, an industry-standard service for WordPress and other content platforms. The result was dramatic – it was like turning off a spigot. The flood of spam was reduced to a trickle.

We still use our SAS process to report on spam, but its purpose has shifted to see how Akismet is performing as a spam deflector. Figure 10 shows an annotated bar chart (produced with PROC SGPLOT) that shows how much spam is blocked each day, and the small percentage that still leaks through.

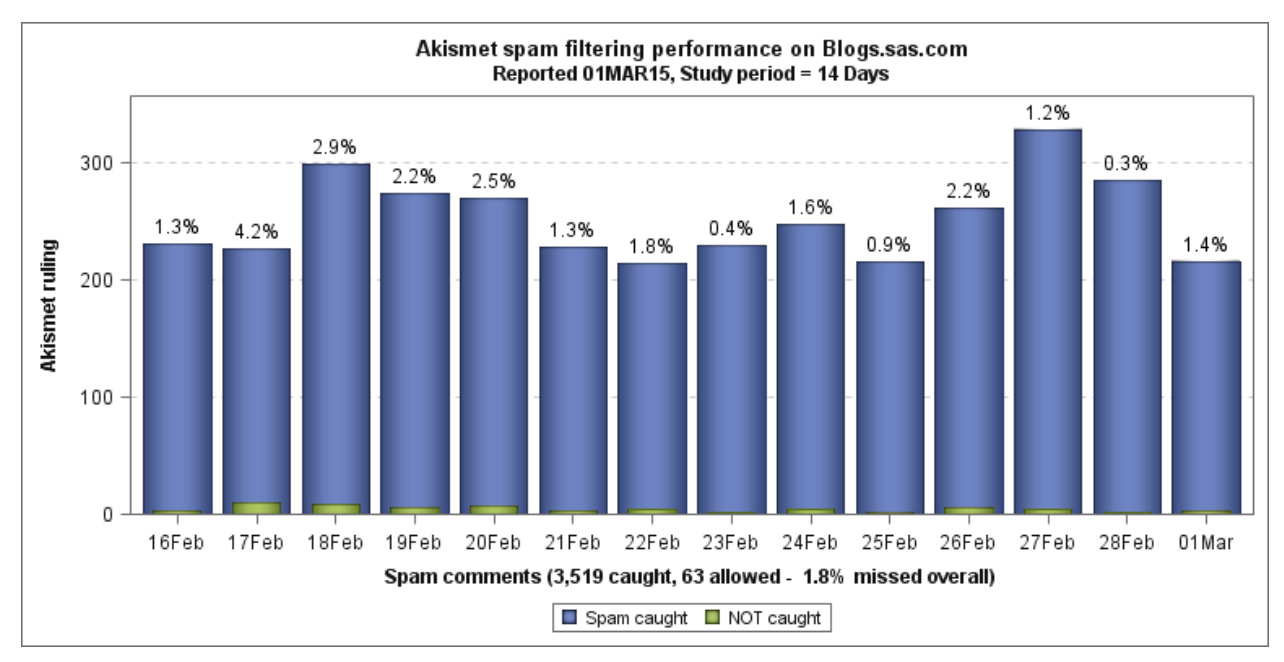

```
Figure 10. Spam Activity and How Little Leaks Through
```
Here is the SAS code that produces the plot. Note that this code shows only the SGPLOT step, and not any of the data preparation.

```
proc sgplot data=reckoning;
 format comment date dtdate5. fail rate percentn6.2;
  label spam_caught='Spam caught' spam_allowed='NOT caught';
 vbar comment date / response=spam caught dataskin=pressed
 datalabel=fail rate datalabelfitpolicy=none
     datalabelattrs=(color=black size=10pt);
  vbar comment_date / 
      response=spam_allowed barwidth=.6 dataskin=pressed 
 ;
  yaxis label="Akismet ruling" grid;
  xaxis valueattrs=(size=9) 
     label="Spam comments (&total_caught. caught, &total_allowed. allowed -
&overallfail. missed overall)";
run;
```
## **CREATING DYNAMIC REPORTS WITH SAS/INTRNET**

While our daily SAS job creates a useful data mart and a set of static reports, the people who use our blog reports often require dynamic views of the data. For example, blog *editors* want to see the metrics for just the blog titles that they monitor, while blog *authors* are keen to see the summaries of their complete activities across all of the blogs. Because of the high volume of data (nearly 10,000 posts written by nearly 1,000 authors over 30 different blog titles), this information is not easily surfaced in static reports.

SAS/IntrNet is a set of tools that allow you to "web-enable" your SAS programs so that they can be run from a browser. Although it does not represent the latest in SAS technology, SAS/IntrNet is a workhorse of an application that still serves its purpose. At SAS, we have several internal instances of SAS/IntrNet that we use to build dynamic web-based reports and mini applications. Any SAS employee can request folder space on the SAS/IntrNet program repository and thus create reports for the entire company.

For our blog-related reports, we use the SAS/IntrNet Application Dispatcher to execute SAS programs with parameters that are determined as the end-user clicks. The result is a report that contains just the records that the user wants to see, with data sliced by blog author, blog title, and other attributes. Figure 11 shows two example reports: one with a summary of blog authors and the other with a summary of blog titles. If the user clicks on a hyperlink in the first column, new reports are generated to show more details about the specific posts created by the selected author or within the selected blog.

|                                                                                                    | S Blog Author Activity                                                                            |                     | <b>TOLARES</b> | <b>STANDARD</b>   | <b>Strategic</b> |          |      |                       |                                                                                                    | <b>S</b> Blog Activity | $\times$                                                                                       |                              |      |       |                 |                   |       | and the state of the local district |  |
|----------------------------------------------------------------------------------------------------|---------------------------------------------------------------------------------------------------|---------------------|----------------|-------------------|------------------|----------|------|-----------------------|----------------------------------------------------------------------------------------------------|------------------------|------------------------------------------------------------------------------------------------|------------------------------|------|-------|-----------------|-------------------|-------|-------------------------------------|--|
| $\leftarrow$                                                                                                    | G.<br>6 Sww.sas.com/sww-bin/broker94?_service=appdev94&_program=blogtest.blogauthors_activity.sas |                     |                |                   |                  |          |      | $\mathbb{R}$ & Q<br>口 | $\leftarrow$                                                                                                    |                        | 6 Sww.sas.com/sww-bin/broker94?_service=appdev94&_program=blogtest.blog_activity.s @ <2 3<br>C |                              |      |       |                 |                   |       |                                     |  |
| blogs.sas.com authors: summary of posts and social<br>Ranked by number of posts; includes authors who published in past 12 months |                                                                                                   |                     |                |                   |                  |          |      |                       | blogs.sas.com BLOGS: summary of posts and social<br>Ranked by number of posts; includes Blogs with articles in past 12 months |                        |                                                                                                |                              |      |       |                 |                   |       |                                     |  |
|                                                                                                    | Author                                                                                            | Last activity Posts |                | Comments Eveballs |                  | Facebook |      | Tweets LinkedIn       |                                                                                                    |                        | Blog (click for details)                                                                       | Last activity Posts Comments |      |       |                 | Eveballs Facebook |       | Tweets LinkedIn                     |  |
|                                                                                                    | <b>Rick Wicklin</b>                                                                               | 15-03-02            | 592            | 2.359             | 4,636,095        | 543      | 1328 | 251                   |                                                                                                    |                        | <b>SAS Voices</b>                                                                              | $15 - 02 - 25$               | 1338 |       | 1,086 3,962,507 | 14345             | 11156 | 15864                               |  |
|                                                                                                    | <b>Chris Hemedinger</b>                                                                           | $15 - 02 - 16$      | 461            | 2.611             | 4,698,682        | 212      | 626  | 485                   |                                                                                                    |                        | <b>JMP Blog</b>                                                                                | $15 - 02 - 28$               | 949  |       | 1,414 4,133,677 | 889               | 1152  | 3055                                |  |
|                                                                                                    | <b>Waynette Tubbs</b>                                                                             | 15-01-16            | 266            | 207               | 815.186          | 39       | 107  | 105                   |                                                                                                    |                        | <b>SAS Users</b>                                                                               | $15 - 02 - 27$               | 728  | 955   | 2.289,798       | 1039              | 2138  | 2786                                |  |
|                                                                                                    | <b>Alison Bolen</b>                                                                               | $15 - 02 - 16$      | 238            | 247               | 778,458          | 105      | 237  | 1002                  |                                                                                                    |                        | <b>The Data Roundtable</b>                                                                     | $15 - 02 - 25$               | 621  | 401   | 1.201.177       | 402               | 5225  | 2901                                |  |
|                                                                                                    | <b>Mike Gilliland</b>                                                                             | $15 - 02 - 23$      | 223            | 200               | 549.311          | 44       | 351  | 160                   |                                                                                                    |                        | <b>Customer Analytics</b>                                                                      | 15-02-27                     | 593  | 1,090 | 2.540.146       | 562               | 3995  | 6062                                |  |
|                                                                                                    | <b>Shelly Goodin</b>                                                                              | 14-05-08            | 211            |                   | 202 1.007.382    | 49       | 74   |                       |                                                                                                    |                        | The DO Loop                                                                                    | 15-03-02                     | 586  | 2.353 | 4.615.038       | 529               | 1299  | 234                                 |  |
|                                                                                                    | John Balla                                                                                        | 15-02-20            | 199            | 267               | 913.221          | 280      | 1510 | 2103                  |                                                                                                    |                        | <b>The SAS Training Post</b>                                                                   | $15 - 02 - 23$               | 549  | 1.936 | 3.499.049       | 4690              | 2296  | 1792                                |  |
|                                                                                                    | <b>Sanjay Matange</b>                                                                             | 15-02-16            | 172            | 541               | 870,039          | 62       | 451  | 134                   |                                                                                                    |                        | <b>The SAS Bookshelf</b>                                                                       | $15 - 02 - 23$               | 543  |       | 630 2.561,712   | 433               | 484   | 409                                 |  |
|                                                                                                    | <b>Robert Allison</b>                                                                             | $15 - 02 - 23$      | 151            | 923               | 910.447          | 4027     | 1296 | 667                   |                                                                                                    |                        | The SAS Dummy                                                                                  | $15 - 02 - 16$               | 439  | 2.593 | 4,602,759       | 210               | 601   | 372                                 |  |
|                                                                                                    | <b>Arati Mejdal</b>                                                                               | $15 - 02 - 14$      | 149            | 188               | 595,069          | 34       | 77   | 234                   |                                                                                                    |                        | <b>The Business Forecasting Deal</b>                                                           | 15-02-23                     | 222  | 200   | 547.292         | 44                | 351   | 160                                 |  |
|                                                                                                    | Leo Sadovy                                                                                        | $15 - 02 - 24$      | 136            | 264               | 555,302          | 114      | 385  | 735                   |                                                                                                    |                        | A Shot in the Arm                                                                              | 15-02-04                     | 210  | 195   | 582,589         | 261               | 710   | 1909                                |  |
|                                                                                                    | <b>Jim Harris</b>                                                                                 | $15 - 02 - 25$      | 115            | 113               | 239,222          | 92       | 1531 | 426                   |                                                                                                    |                        | <b>Graphically Speaking</b>                                                                    | $15 - 02 - 16$               | 189  | 594   | 967.245         | 62                | 466   | 135                                 |  |

**Figure 11. Two Dynamic SAS/IntrNet Reports: One for Authors and One for Blogs**

## **CREATING A CROSS-BLOG TAG REPORT**

Blog *tags* represent a layer of metadata that makes it easy to search for and group-related blog topics. Many blog sites, including blogs.sas.com, feature "tag clouds" that show the most popular tags that are used across the blog articles (example in Figure 12).

Tags advanced analytics **analytics** analytics conference best practices **big data** big data analytics business analytics customer intelligence data analysis data management data quality data Visualization english forecasting fraud getting started graph hadoop health analytics high-performance analytics industry evolution internet of things jmp 12 learn sas map marketing analytics math predictive analytics retail Sas sas/graph sas administrators sas global forum sas professional services sas programmers sas programming sas training sas visual analytics Simulation social media statistical programming statistics strategy tips and tricks Visual analytics

### **Figure 12. Tag Cloud from blogs.sas.com. "Analytics" Is a Popular Tag, Which Is Not a Surprise!**

The tables that contain Tags, also known as "terms" within the WordPress database, represent the database's most complex table relations. Because each tag can apply to more than one article, there is a one-to-many relationship between tag and post. Further, each tag fits into a taxonomy – that is represented in yet another table. If you want to generate a report that shows all blog posts that reference a particular tag and also include a few details about the post for context, you need to execute a six-way join across the tables that contain the various pieces. Here is a snippet of that PROC SQL code that finds all blog posts that mention a given tag:

```
 /* within PROC SQL ... */
/* The six-way join that combines *//* all of the fields needed to generate our report */ FROM 
    WPBLOGS.TERMS t1,
```

```
 WPBLOGS.TERM_RELATIONSHIPS t2, 
 WPBLOGS.TERM TAXONOMY t3,
  WPBLOGS.POSTS t4, 
  WPBLOGS.BLOGLIST t5,
 WPBLOGS.POSTVIEWS t6
 WHERE (lower(t1.name) CONTAINS lower("&tag.") and
  t4.post_status in ('publish', 'future') and
 t1.blog ID = t2.blog ID AND
 t1.blog ID = t3.blog ID AND
 t1.term id = t3.term id AND
 t3.term taxonomy id = t2.term taxonomy id AND
 t1.blog_I D = t4.blog_id ANDt2.object id = t4.ID ANDt1.blog ID = t5.blog id and
  t6.blog_id=t4.blog_id and t6.post_id = t4.id)
```
Because our content marketers are not likely to run this SAS program themselves each time they want to search for content, we built a simple web page to drive a SAS/IntrNet report. Figure 13 shows the form that we host on the SAS intranet, accessible to all SAS employees.

## Report of Tags used in blogs.sas.com articles Specify the tag term (full or partial) that you want to search. The search is not case sensitive. -Tag to search for Search term: admin Run Report Output to CSV

#### **Figure 13. Simple Front End for the Blog Tags Report**

Here is a sample of the HTML code behind this simple form. SAS/IntrNet users might recognize the mechanism of specifying the Application Broker and standard directives such as the SAS program to run.

```
<FORM id="tagform" ACTION=http://sww.sas.com/sww-bin/broker94
     onsubmit="return validateForm()" method="post">
<fieldset>
<legend>Tag to search for</legend>
<input type=hidden name="_service" value="appdev94en">
<input type=hidden name="_program" value="blogtest.blog_tagged.sas">
<b>Search term:</b> <INPUT id="tag" TYPE=TEXT NAME="tag">
<INPUT TYPE="SUBMIT" VALUE="Run Report">
<br>
<input type="checkbox" name="dest" value="CSV">Output to CSV
</fieldset>
```
The value of the **tag** field is passed to the **blog\_tagged.sas** program as a SAS macro variable. The program runs the query and returns the result as an HTML table (populated using PROC REPORT). Figure 14 shows an example result from a recent search for "admin". Note how the "admin" partial text is used to match with the "SAS Administrators" tag. The program also accepts an optional "CSV" parameter. If selected, the result is streamed as a CSV file that the user downloads via the browser.

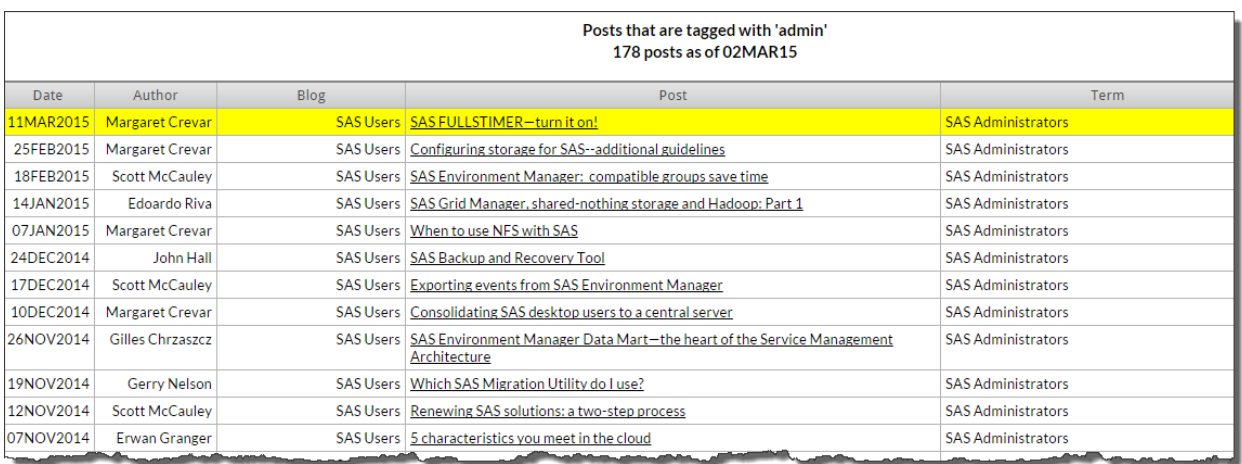

#### **Figure 14. The Result of a Search for "Admin" Within Blog Tag Text.**

## **OTHER SYSTEMS THAT CONNECT TO SAS BLOGS DATA**

Blogs at SAS make up just one part of a large marketing and support ecosystem, all of which is tracked and measured using SAS tools. The processes described in this paper produce an enriched data set of blog activity and social engagement; the data files are then used as inputs into other systems.

### **EXPORTING DATA FOR USE IN SAS VISUAL ANALYTICS**

It should come as no surprise that SAS uses a SAS Visual Analytics dashboard to help track the performance of many SAS website assets, including the blogs site. SAS Visual Analytics, backed by the SAS LASR™ Analytic Server, can accept data sources in several formats. For greatest flexibility, our process creates a single denormalized table that is exported in CSV format. (See Figure 15) This CSV file can then be copied to a designated **autoload** location, where the SAS LASR Analytic Server can load it into SAS Visual Analytics immediately.

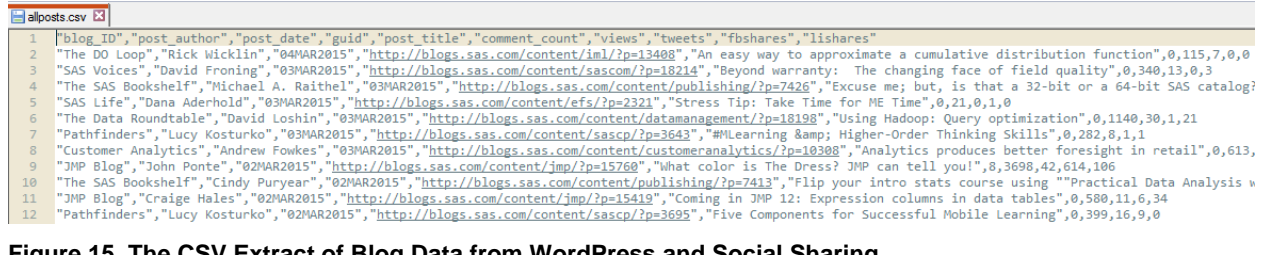

#### **Figure 15. The CSV Extract of Blog Data from WordPress and Social Sharing**

### **INTEGRATION WITH ASSET MANAGEMENT SYSTEMS**

As part of its marketing operations, SAS maintains a digital asset library that links to whitepapers, videos, and other online marketing materials that can be used within marketing campaigns. Blog articles are among those assets. A successful digital asset library thrives on metadata, which can be used to find relevant content quickly. In addition to the blog title and subject area, we can use the article tags to supplement the metadata in the system.

To accomplish this, we needed to navigate the complicated table relationships of WordPress terms. This time there is a two-step process. First, use PROC SQL to gather the list of tags used on all articles (which can have a one-to-many relationship). Then, use a DATA step to output just one record per article, each with a comma-separated list of tags. The SAS team that maintains the digital asset library can then easily import these records and link the metadata with the asset. Here is the segment of code that performs this work:

```
/* assemble complete list of tags and their ids */
proc sql;
   create table work.posttags as
     select t1.blog_ID, 
      t2.object id AS post ID,
       t3.term_id, 
       t1.name AS term
     from WPMART.TERMS t1, 
         WPMART.TERM_RELATIONSHIPS t2,
          WPMART.TERM_TAXONOMY t3
      where (t1.blog_ID = t2.blog ID and
              t1.blog_ID = t3.blog_ID and
            t1.term id = t3.term id and
              t3.term_taxonomy_id = t2.term_taxonomy_id) and
             t3.taxonomy = 'post_tag'
        /* Sort by blog_ID and object_ID so that */
       /* FIRST-dot and LAST-dot processing can work */
      /* in the next DATA step * order by t1.blog_ID,
                t2.object_id;
QUIT;
```

```
/* coalesce the tags into comma-sep list *//* and output just one record per post *data tagslist (keep=blog id post id tags);
   set posttags;
   length tags $ 500;
   by blog_id post_id;
  retain tags;
   if first.post_id then
     tags="";
  tags = catz(',',tags,term); if last.post_id then
     output;
run;
```
## **WHAT MORE CAN WE DO?**

Even while we consider our blog reporting system to be fairly rich already, there is still the potential to do much more using SAS tools. Some ideas include:

- Use SAS Text Analytics to categorize blog content, and perhaps even apply sentiment analysis to the blog comments provided by readers
- Analyze the transactional activity in WordPress. In addition to published posts, it is possible to see the revision history of posts before they were published. It might be useful to analyze the WordPress activity of our most effective authors to inform our own best practices.
- Combine the operational WordPress data with the website analytics about site traffic and visitors. These could help to identify the best performing content, as well as help us understand what content appeals to which customers.

### **CONCLUSION**

By using SAS to analyze our WordPress blog data, we are able to squeeze more insights from our blogging activity and use our blog content in new ways. The project began (as many do) as a grassroots "skunkworks" activity, but over time the data has proved to be essential to the blogging program and to the SAS overall content marketing activity.

## <span id="page-16-0"></span>**REFERENCES**

WordPress Database Description and schema. Accessed February 2015. [http://codex.wordpress.org/Database\\_Description.](http://codex.wordpress.org/Database_Description)

## **ACKNOWLEDGMENTS**

A special thanks to Alison Bolen of SAS for her early work in establishing the SAS blogging program, and especially for her support and encouragement toward creating these SAS based analyses. The blogging program has grown tremendously, and these reports help us to quantify the growth and the positive impact to our organization. Also, thank you to Brandy Mann, our current WordPress guru, for her continued advocacy of our blogging program and metrics.

## **CONTACT INFORMATION**

Your comments and questions are valued and encouraged. Contact the author at:

Chris Hemedinger SAS Institute Inc. chris.hemedinger@sas.com http://blogs.sas.com/sasdummy

SAS and all other SAS Institute Inc. product or service names are registered trademarks or trademarks of SAS Institute Inc. in the USA and other countries. ® indicates USA registration.

Other brand and product names are trademarks of their respective companies.